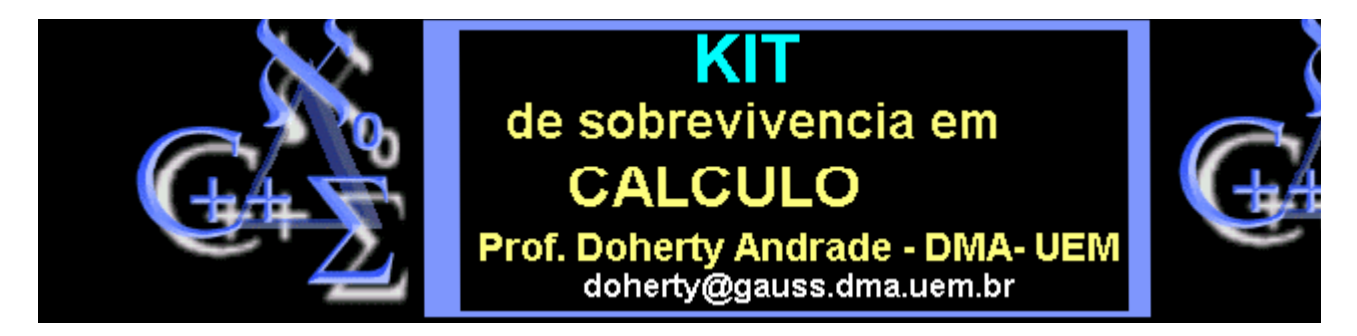

**As aulas de 1 a 5 foram elaboradas juntamente com o Prof. Ma To FU (UEM)**

### **Noções Básicas**

## **Plotando gráficos com o MapleV**

# **PLOTANDO GRÁFICOS**

**Vamos iniciar com gráficos simples.**

**Plotar o gráfico de f(x)=sin(2x) com x em [0,2Pi]**

> **plot(sin(2\*x), x=0..2\*Pi);** 

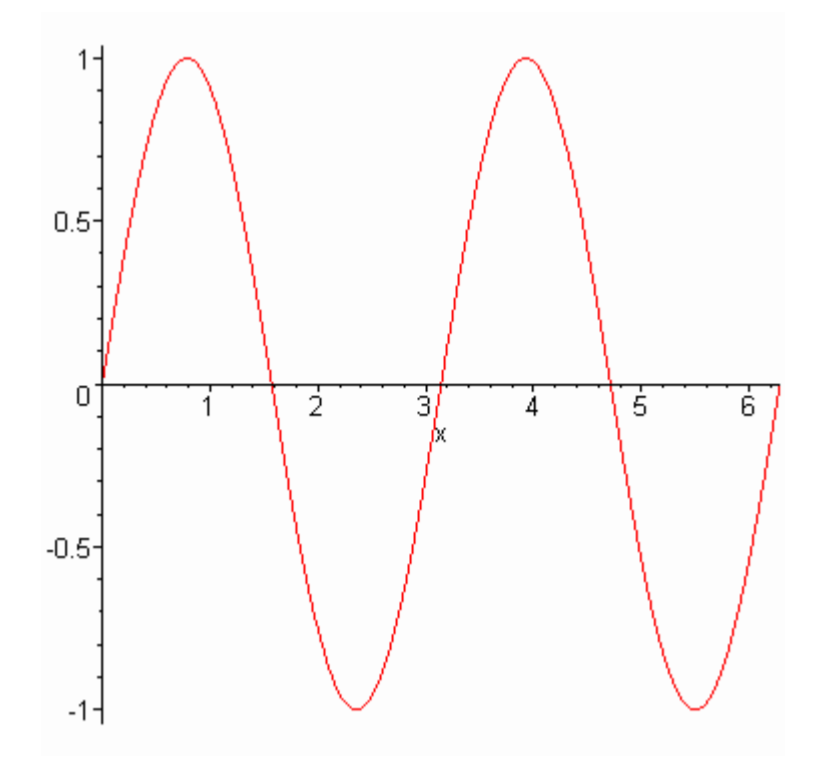

**As vezes não é necessário escrever o argumento x**

> **plot(cos, -Pi/2 .. Pi/2 );**

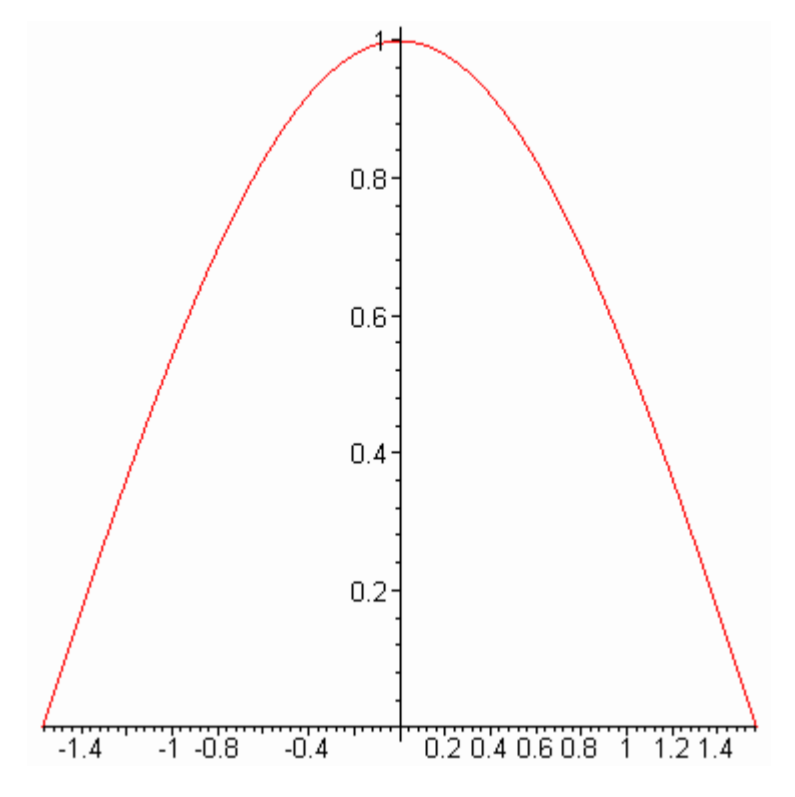

#### **Acrescentando a opção "title"**

> **plot(ln(x), x=0..3 , title=`Logaritmo Natural`);**

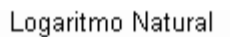

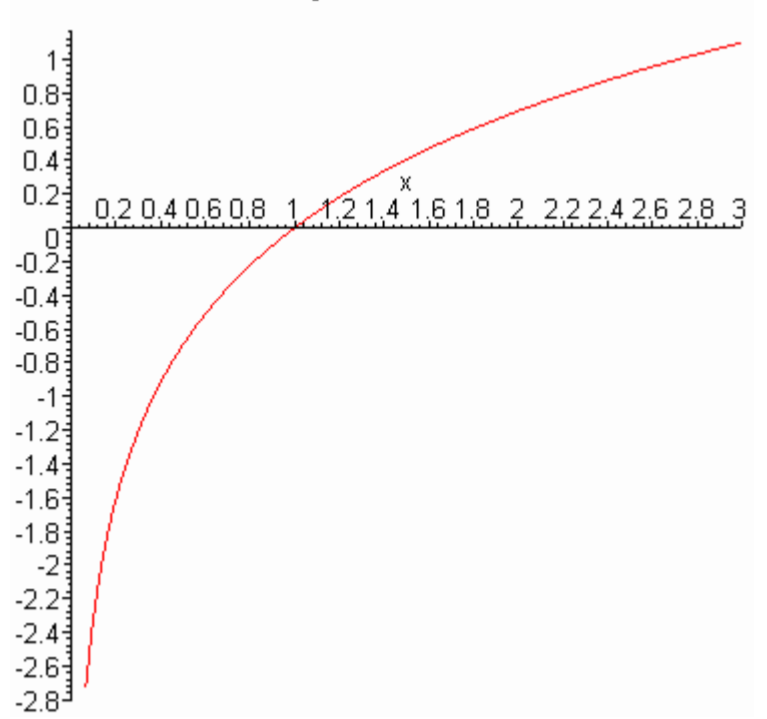

**Usando opção "scaling=constrainded": escala 1-1.** 

> **plot(exp(-x^2), x=-2..2 , scaling=constrained);**

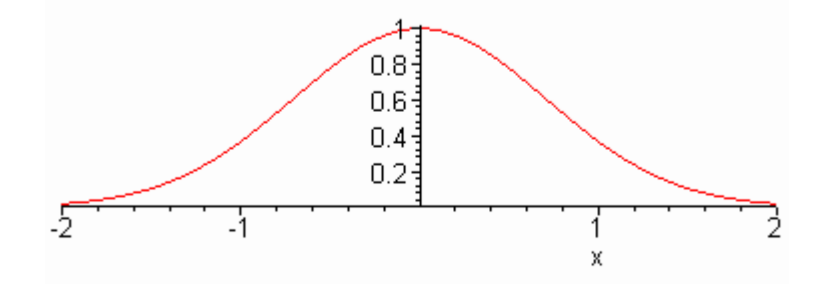

### **Juntando dois Gráficos. plot({f(x),g(x)}, x=a..b)**

> **plot({arctan, sqrt}, 0..5);**

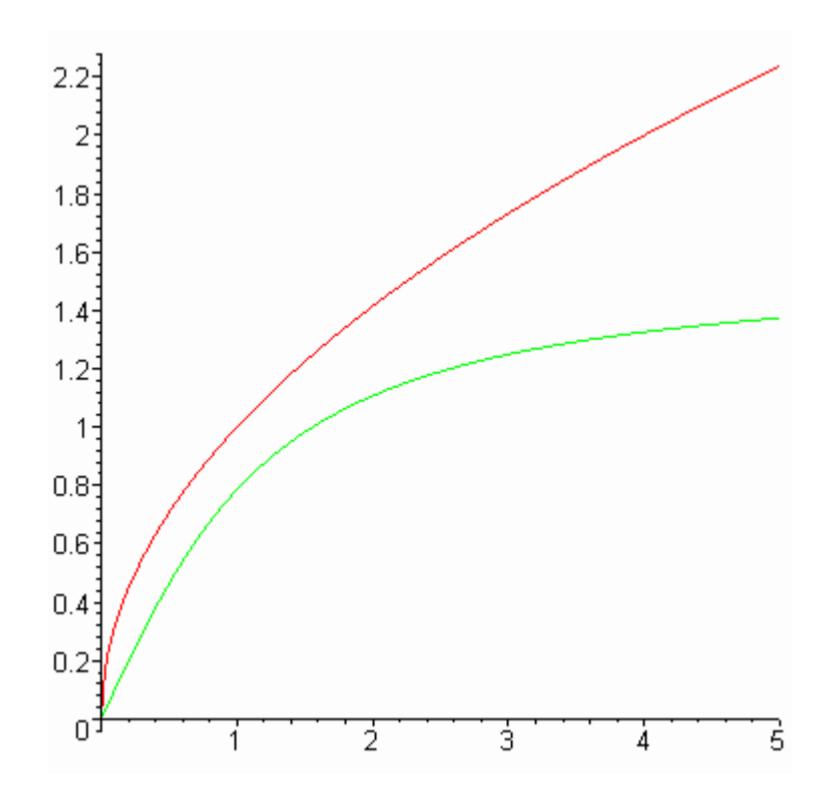

**Plotando a curva parametrizada**

**alpha(t)=(cos(t),sin(2t)) com t em [0,2Pi]**

> **plot( [cos(t), sin(2\*t), t=0..2\*Pi] );**

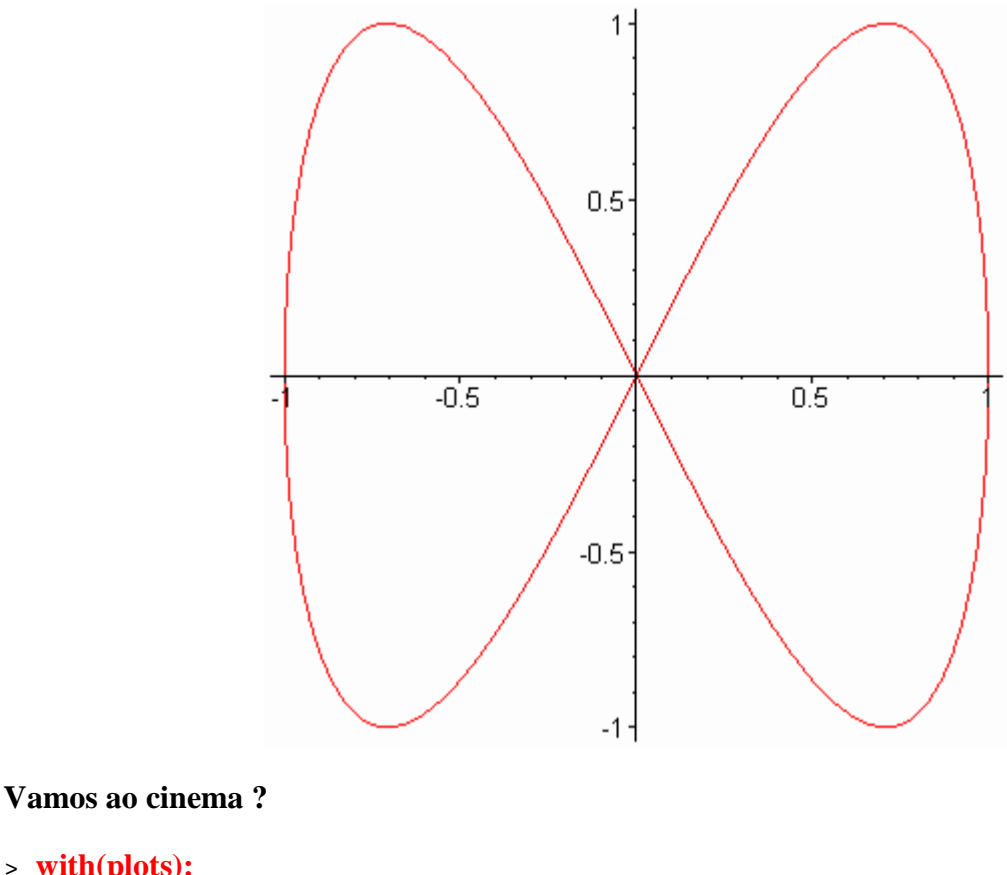

```
> with(plots):
animate( x^2*sin(x*t),x=-10..10,t=1..2,frames=50);
```
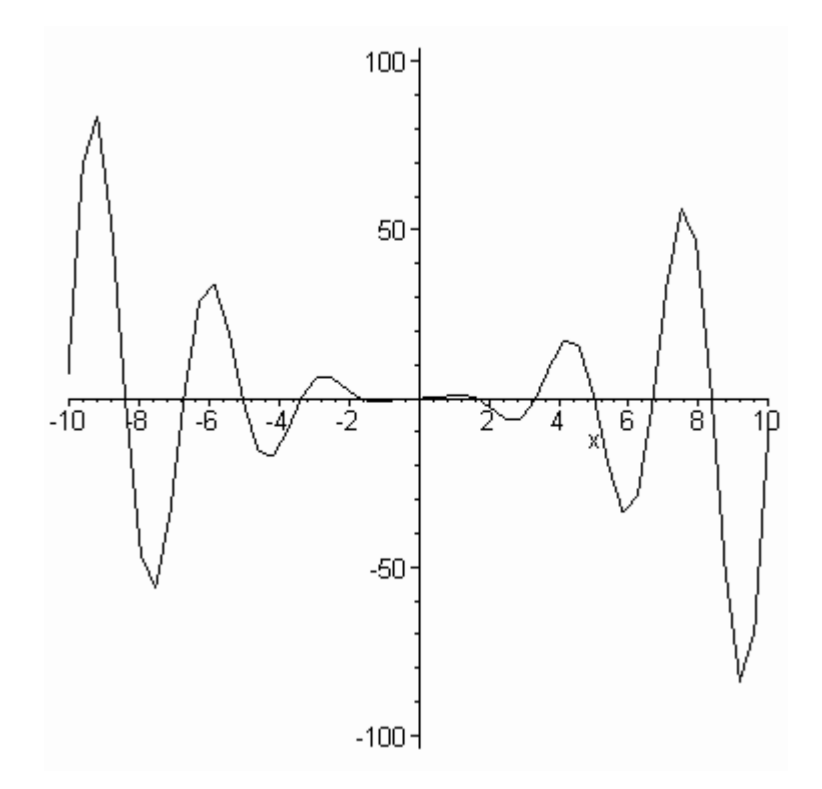

**Os procedimentos em "plot" requerem bastante recursos de máquina. É costume "zerar a memória" após 10 plots.**

> **restart;**

## **Dois Problemas interessantes.**

#### **PROBLEMA 1**

**A cardióide é uma curva parametrizada em coordenadas**

**polares**( $\boldsymbol{\rho}, \boldsymbol{\theta}$ ). Consulte o help do plot para

```
plotar a cardióide \rho = 5(1 - \cos(\theta)).
```
>

#### **PROBLEMA 2**

**Um certo algorítmo gerou uma lista de pontos x**

**e uma lista de pontos y abaixo** 

- > **X:=[seq( .1\*k , k=0..10 ) ]:**
- $>$  **Y**:=[seq( 5\*( (.1\*k)^2-(.1\*k)^3 ), k=0..10 ) ]:
- > **L:=[ seq( [ X[k], Y[k] ], k=1..11) ];**

 $L :=$  $[ [ 0, 0 ], [ 1, 045 ], [ 2, 160 ], [ 3, 315 ], [ 4, 480 ], [ 5, 625 ], [ 6, 720 ], [ 7, 735 ], [ 8, 640 ], [ 9, 123 ],$ 

> **plot(L, scaling=constrained, title=`plotando dados`);**

plotando dados

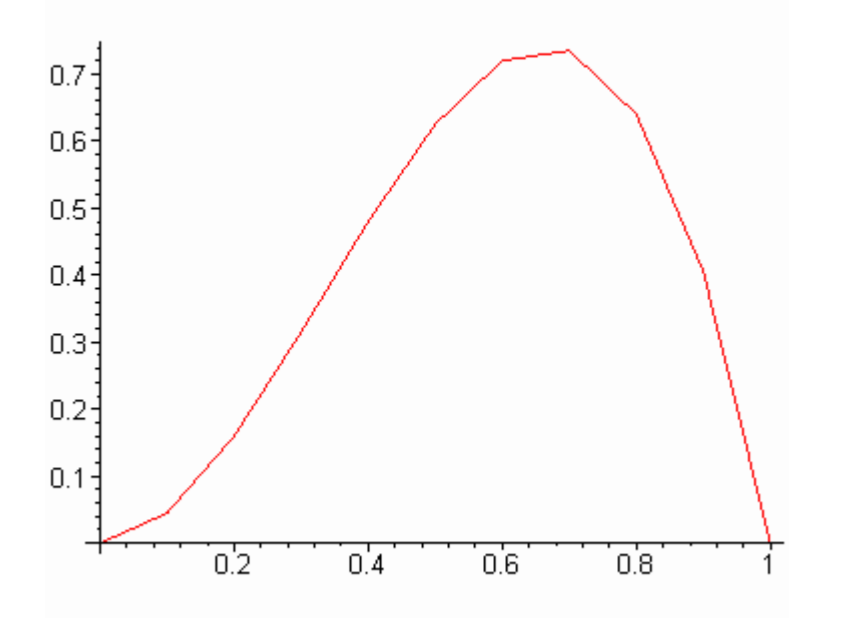

**Veremos agora gráficos mais complicados.**

## **Plotando gráficos tridimensionais**

> **restart;**

**Para plotar gráficos em três dimensões precisamos**

**chamar o pacote para gráficos, fazemos isto digitando**

- **"with(plots)".O comando é plot3d**
- > **with(plots);**

[animate, animate3d, changecoords, complexplot, complexplot3d, conformal, contourplot, conto coordplot, coordplot3d, cylinderplot, densityplot, display, display3d, fieldplot, fieldplot3d, gradpl implicitplot, implicitplot3d, inequal, listcontplot, listcontplot3d, listdensityplot, listplot, listplot. logplot, matrixplot, odeplot, pareto, pointplot, pointplot3d, polarplot, polygonplot, polygonplot3. replot, rootlocus, semilogplot, setoptions, setoptions3d, spacecurve, sparsematrixplot, sphereplot, textplot, textplot3d, tubeplot]

> **plot3d(sin(x+y),x=-1..1,y=-1..1);**

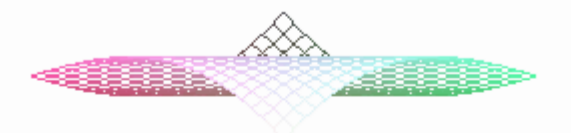

 $\text{plot3d}(\exp(-x^2-y^2),x=-2.2,y=-2.2);$ 

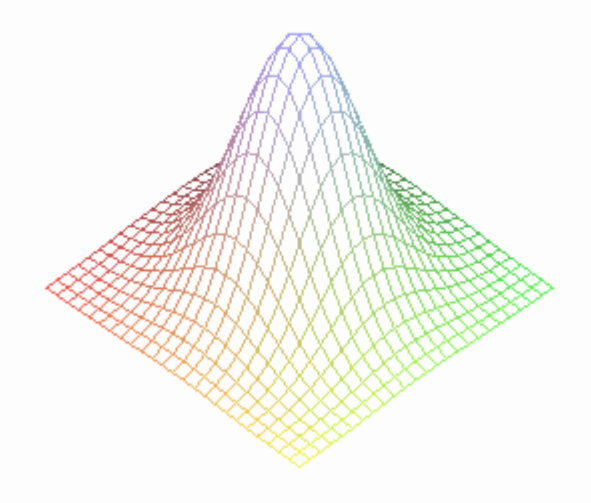

> **animate3d({cos(t\*x)\*sin(t\*y),-cos(t\*x)\*sin(t\*y)},x=-Pi..Pi, y=-Pi..Pi,t=1..2);**

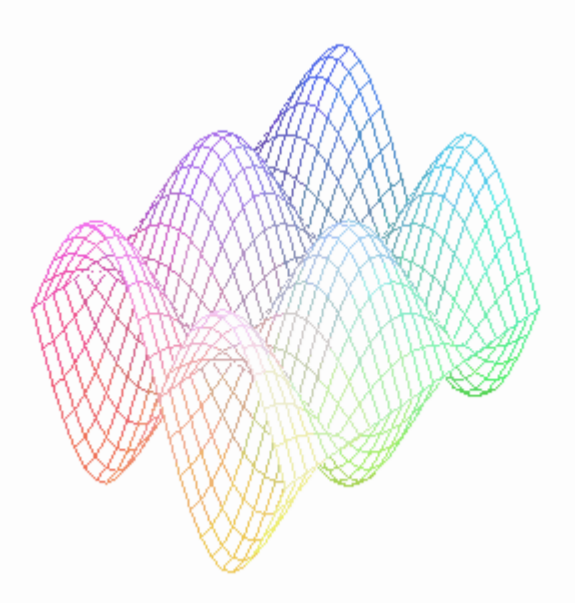

> **animate3d(x\*cos(t\*u),x=1..3,t=1..4,u=2..4,coords=spherical);**

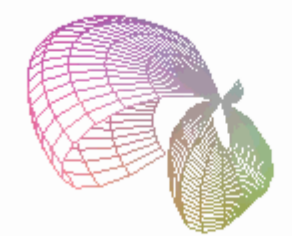

#### **Mais um exemplos**

- > **restart;**
- > **with(plots);**

[animate, animate3d, changecoords, complexplot, complexplot3d, conformal, contourplot, conto coordplot, coordplot3d, cylinderplot, densityplot, display, display3d, fieldplot, fieldplot3d, gradpl implicitplot, implicitplot3d, inequal, listcontplot, listcontplot3d, listdensityplot, listplot, listplot. logplot, matrixplot, odeplot, pareto, pointplot, pointplot3d, polarplot, polygonplot, polygonplot3. replot, rootlocus, semilogplot, setoptions, setoptions3d, spacecurve, sparsematrixplot, sphereplot, textplot, textplot3d, tubeplot]

 $\Rightarrow$  **f:**=(x,y) -> -(x^2+y^2);

$$
f:=(x,y)\to -x^2-y^2
$$

> **plot3d(f(x,y), x=-2..2, y=-2..2, scaling=constrained);**

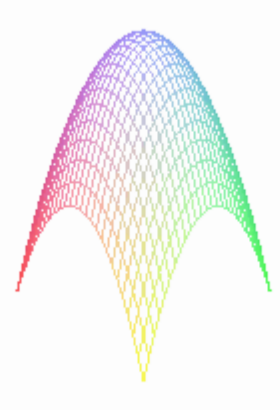

### **Plotando algo mais bonito**

> **plot3d(sin(x)\*cos(y), x=-Pi..Pi, y=-Pi..Pi );**

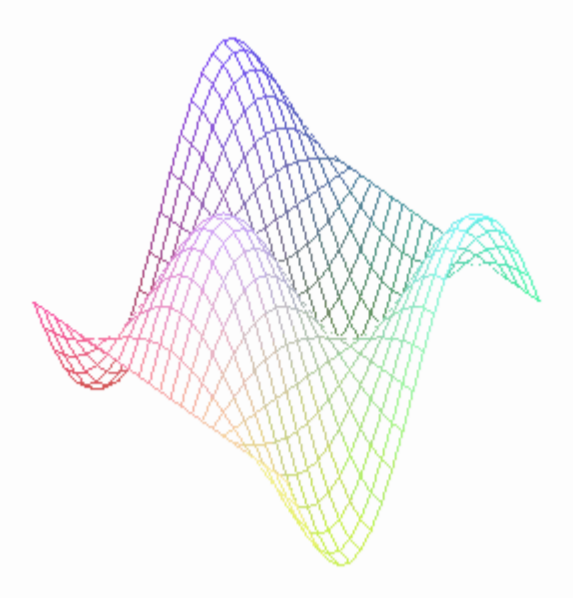

**Observe as funções epeciais que esse pacote tem.**

**Para se saber sobre alguma delas execute ?nome.**

**Veremos exemplos de "gradplot",**

 $\Rightarrow$  **f** :=(x,y) -> x\*exp(-x^2-y^2);

$$
f:=(x,y)\to x e^{(-x^2-y^2)}
$$

> **plot3d( f(x,y), x=-2..2, y=-2..2);**

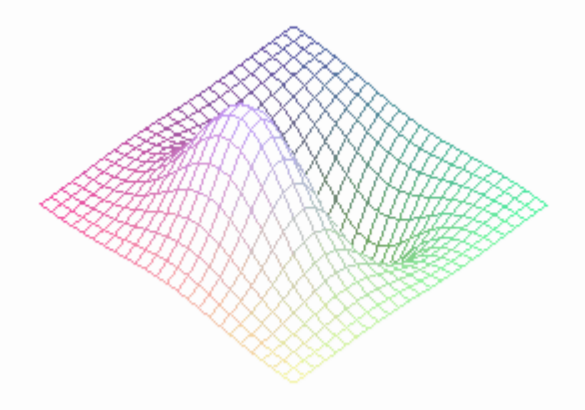

**Vamos ver o CAMPO GRADIENTE da f com "gradplot" e "countourplot"**

> **contourplot(sin(x^2+y^2),x=-1..1,y=-1..1);**

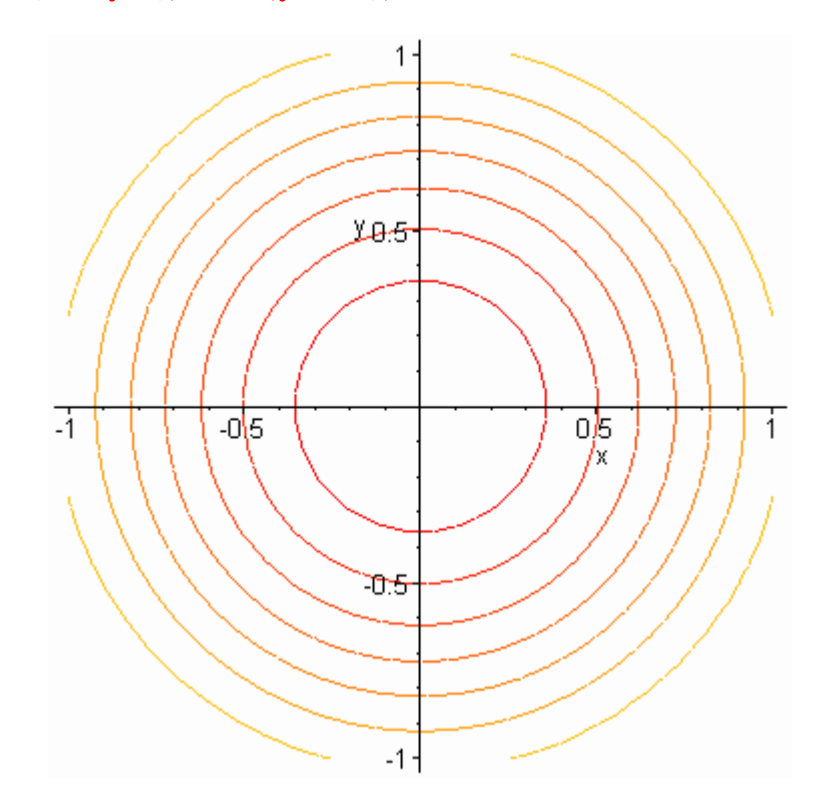

#### $>$  **gradplot(f(x,y), x=-2..2, y=-2..2);**

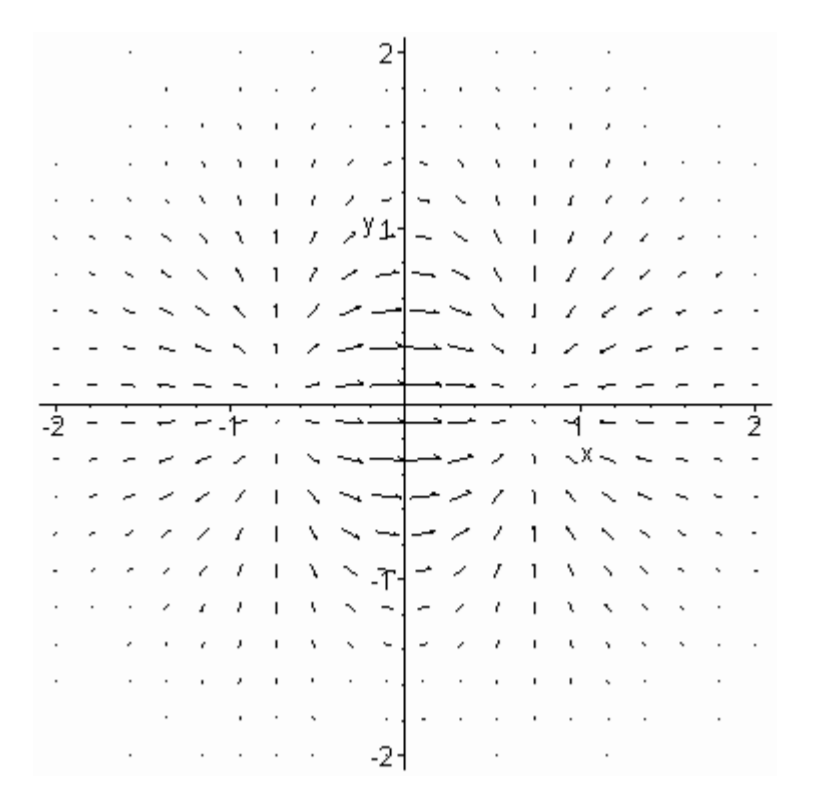

 $\frac{1}{2}$  **gradplot3d(x^2+2\*y^2+z+1,x=-1..1,y=-1..1,z=-1..1);** 

**Vamos desenhar a esfera, dada implicitamente.**

 $>$  **implicitplot3d(x^2+y^2+z^2=4, x=-2..2, y=-2..2, z=-2..2**, scaling=constrained );

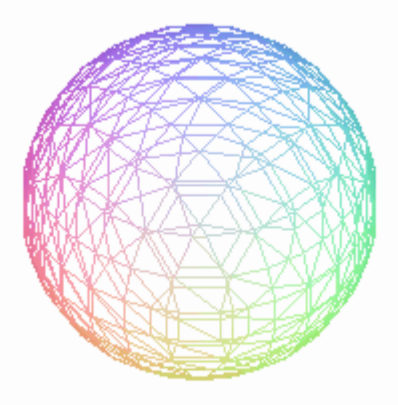

#### **Coordenadas cilindricas**

> **cylinderplot(z+ 3\*cos(2\*theta),theta=0..Pi,z=0..3);**

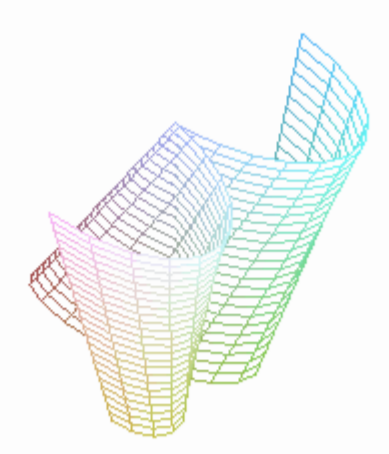

 $\Rightarrow$  **f** :=  $(5 * cos(y)^2 - 1)/3$ ;

$$
f:=\frac{5}{3}\cos(y)^2-\frac{1}{3}
$$

> **cylinderplot(f, x=0..2\*Pi,y=-Pi..Pi,style=PATCH, color = f);**

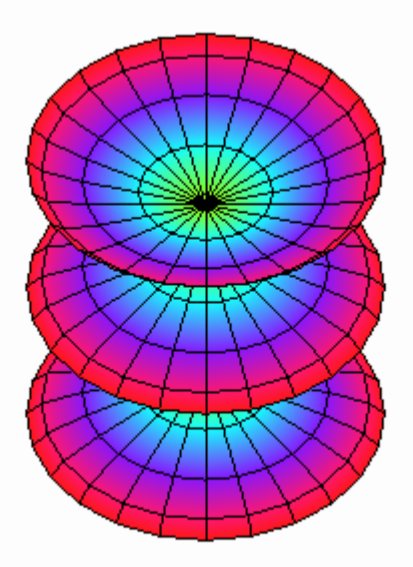

>

>

**Um exemplo tubular com "tubeplot"**

- > **c:=[(t- 5\*Pi)\*sin(t)/3,(t-5\*Pi)\*cos(t)/3,(t-5\*Pi)\*.9, t=0..5\*Pi]:**
- > **tubeplot( c, radius=(t-5\*Pi)\*.2, orientation=[-37,81],tubepoints=25, style=hidden);**

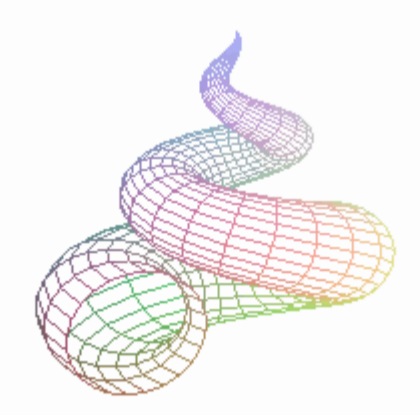

> **# UM OUTRO PASSATEMPO PARA ESPANTAR O TÉDIO**

- > **# Leia "?plots[spacecurve]" e desenhe uma espiral.**
- > **# DICA: use a opção "color=black"**
- > **# plot([5\*(1-cos(t)) ,t , t=0..2\*Pi], coords=polar);**
- > **# X:=[seq( .1\*k , k=0..10 ) ]:**

>

- > **# Y:=[seq( 5\*( (.1\*k)^2-(.1\*k)^3 ) , k=0..10 ) ]:**
- > **# L:=[ seq( [ X[k], Y[k] ], k=1..11) ];**
- > **# plot(L, scaling=constrained,title=`plotando dados`);**